Introducción a la programación de APPs

> Aula de informática Colegio Claret

## Traductor por SMS

Aula de informática Colegio Claret

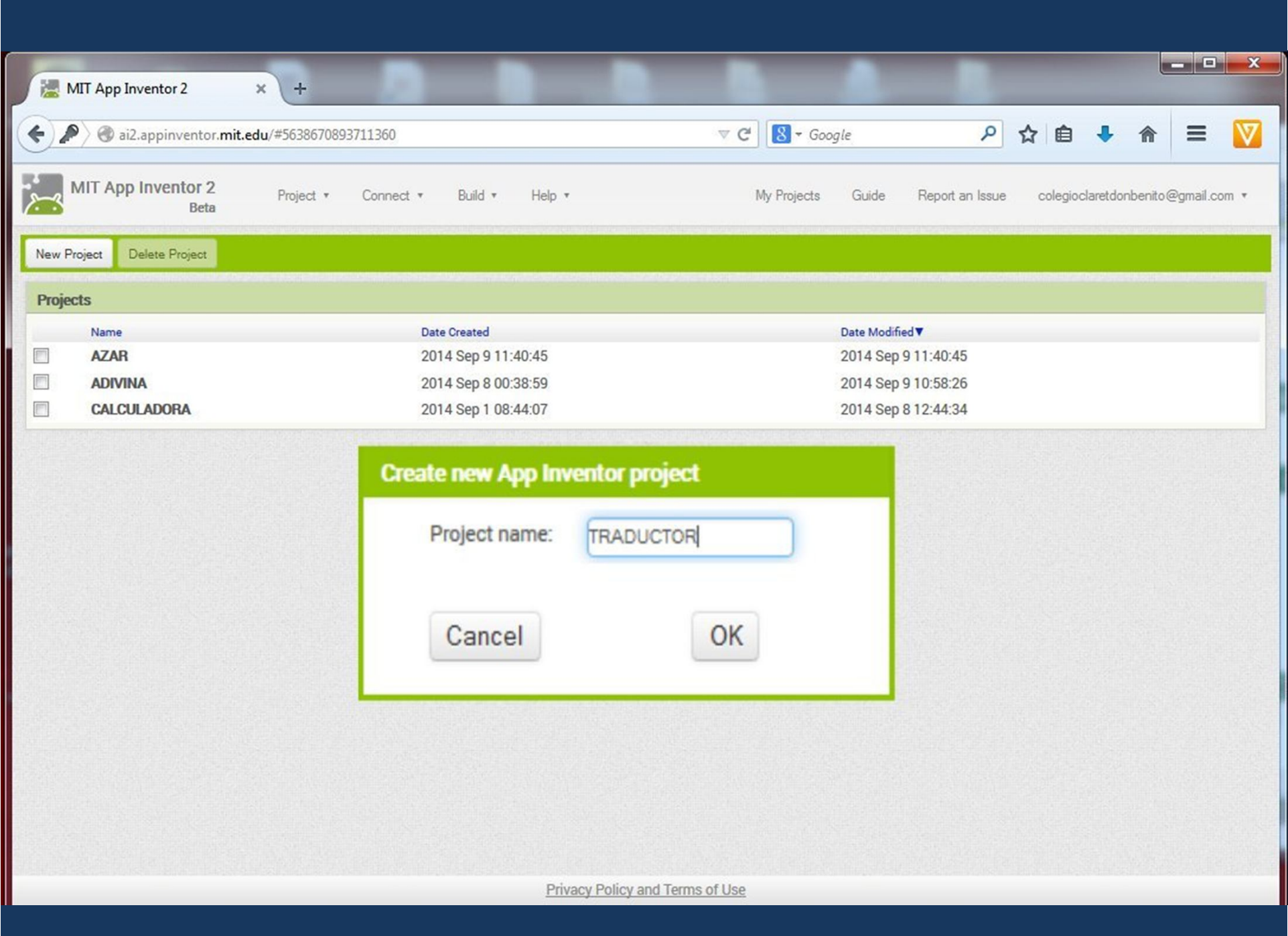

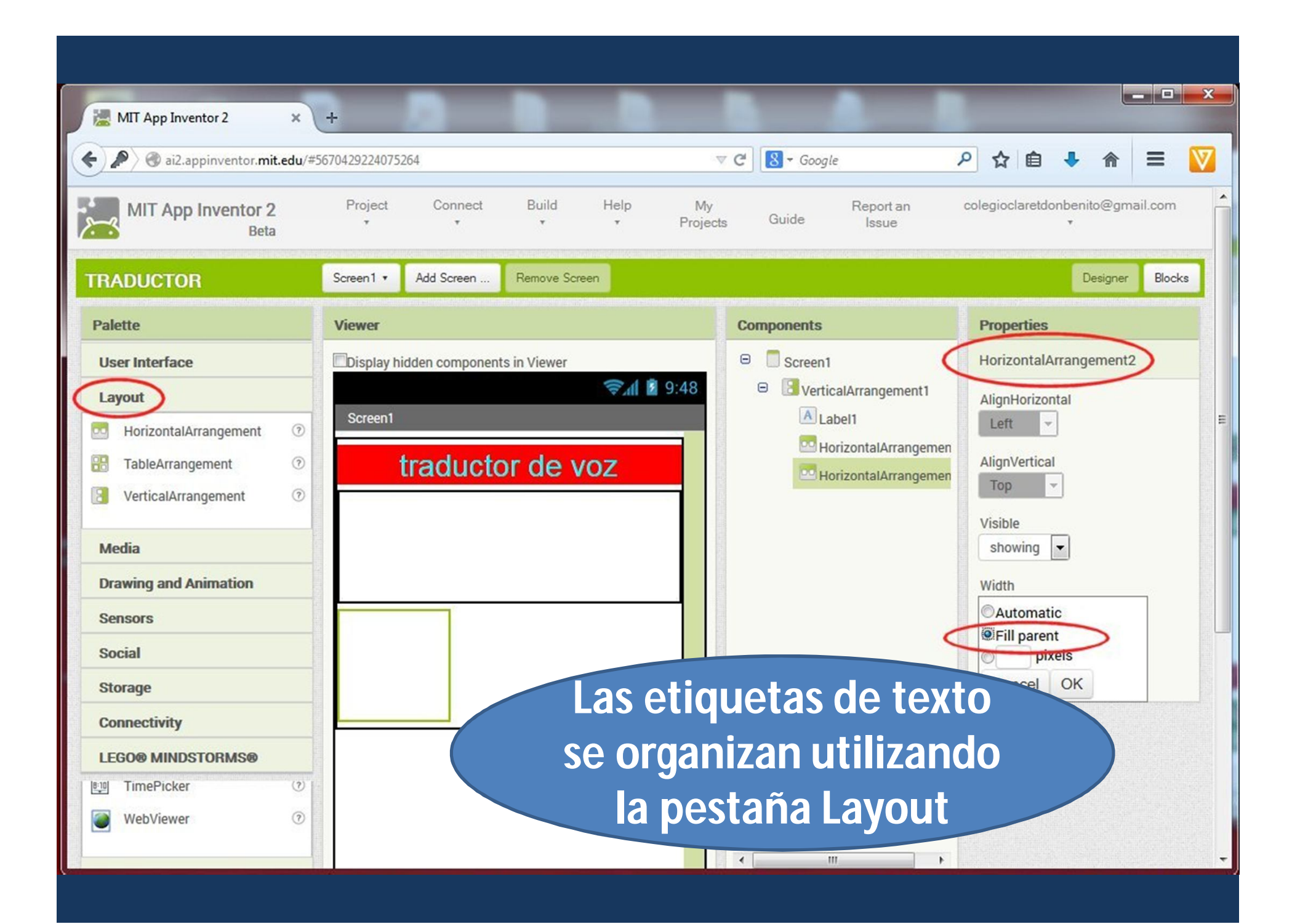

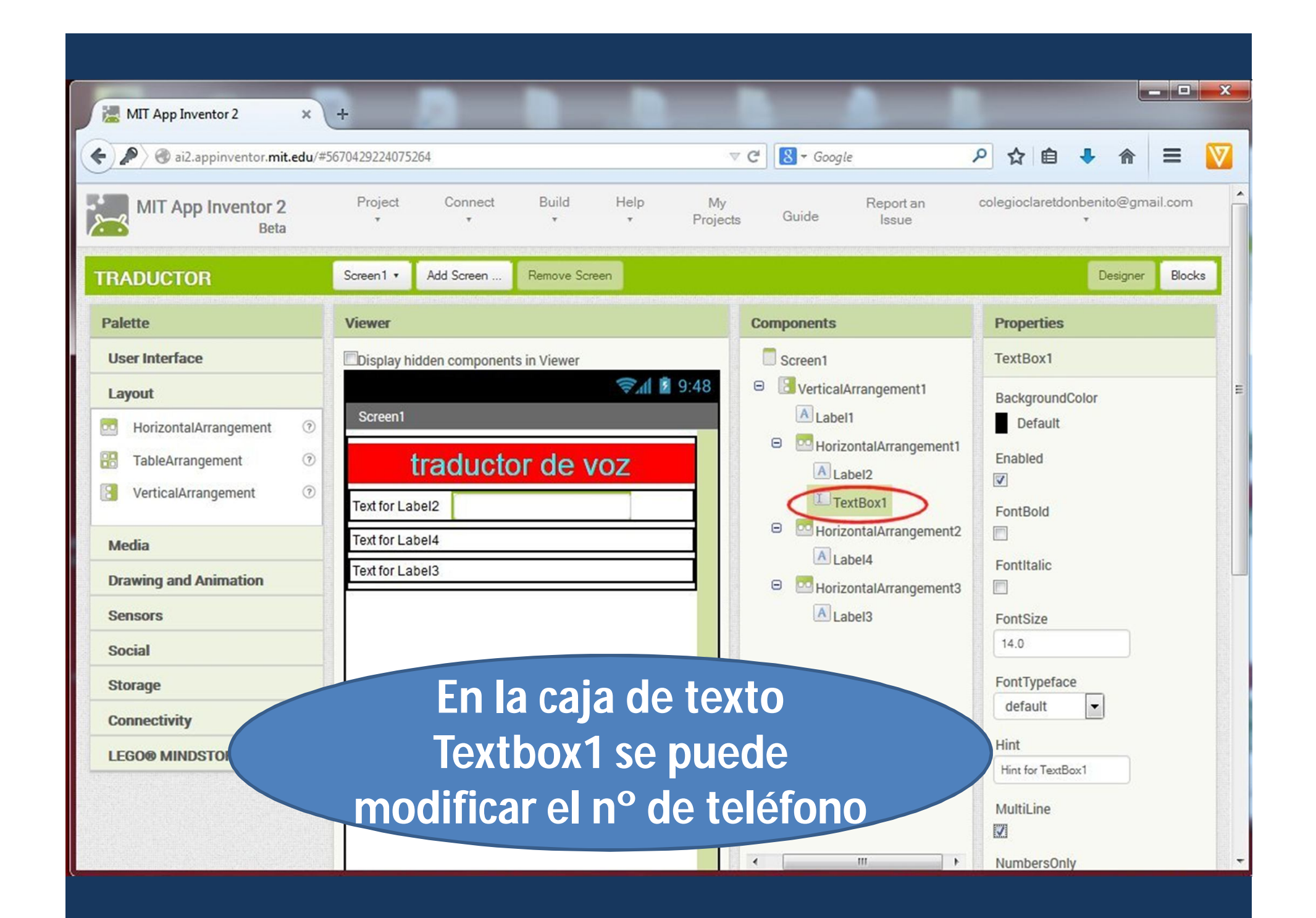

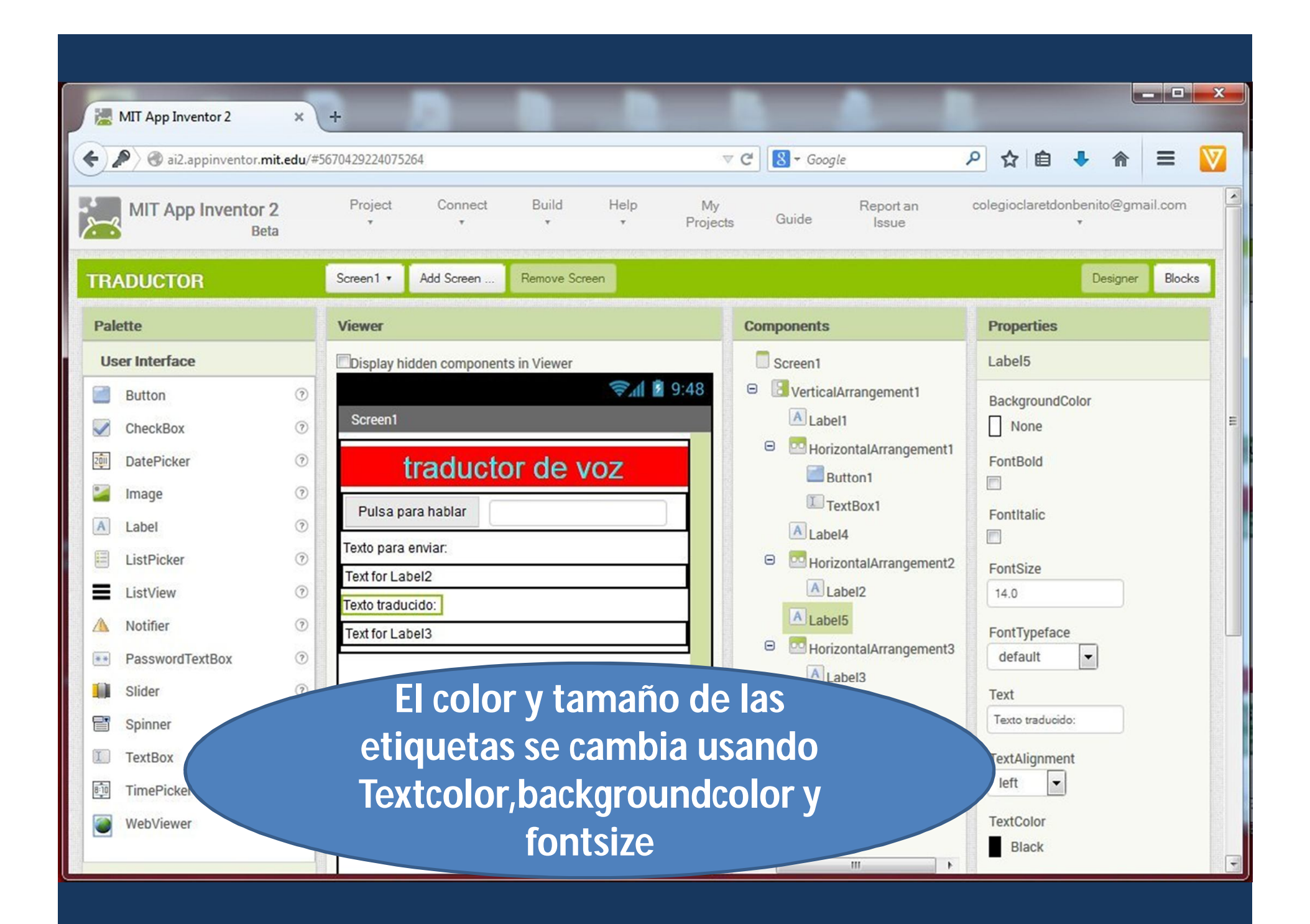

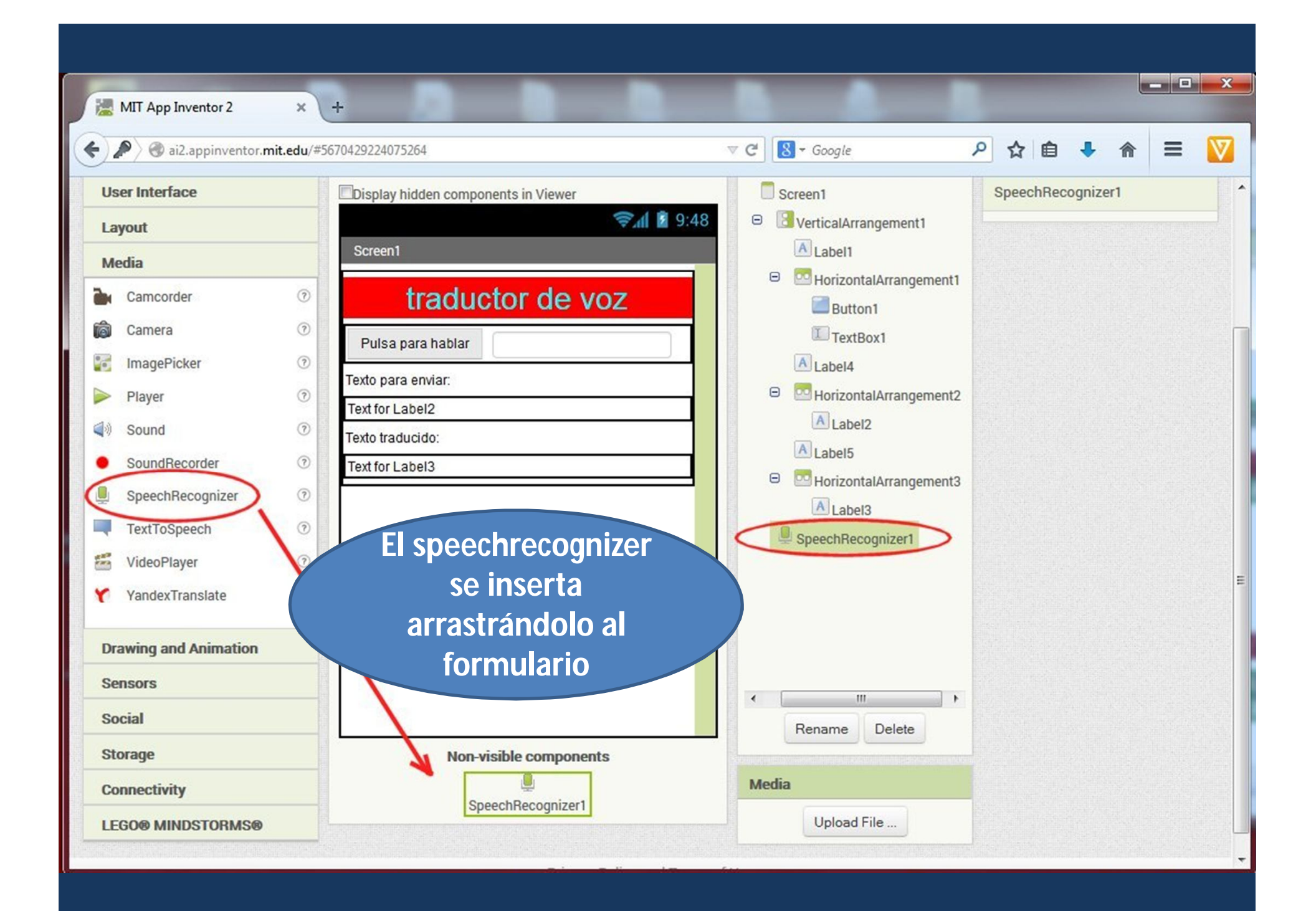

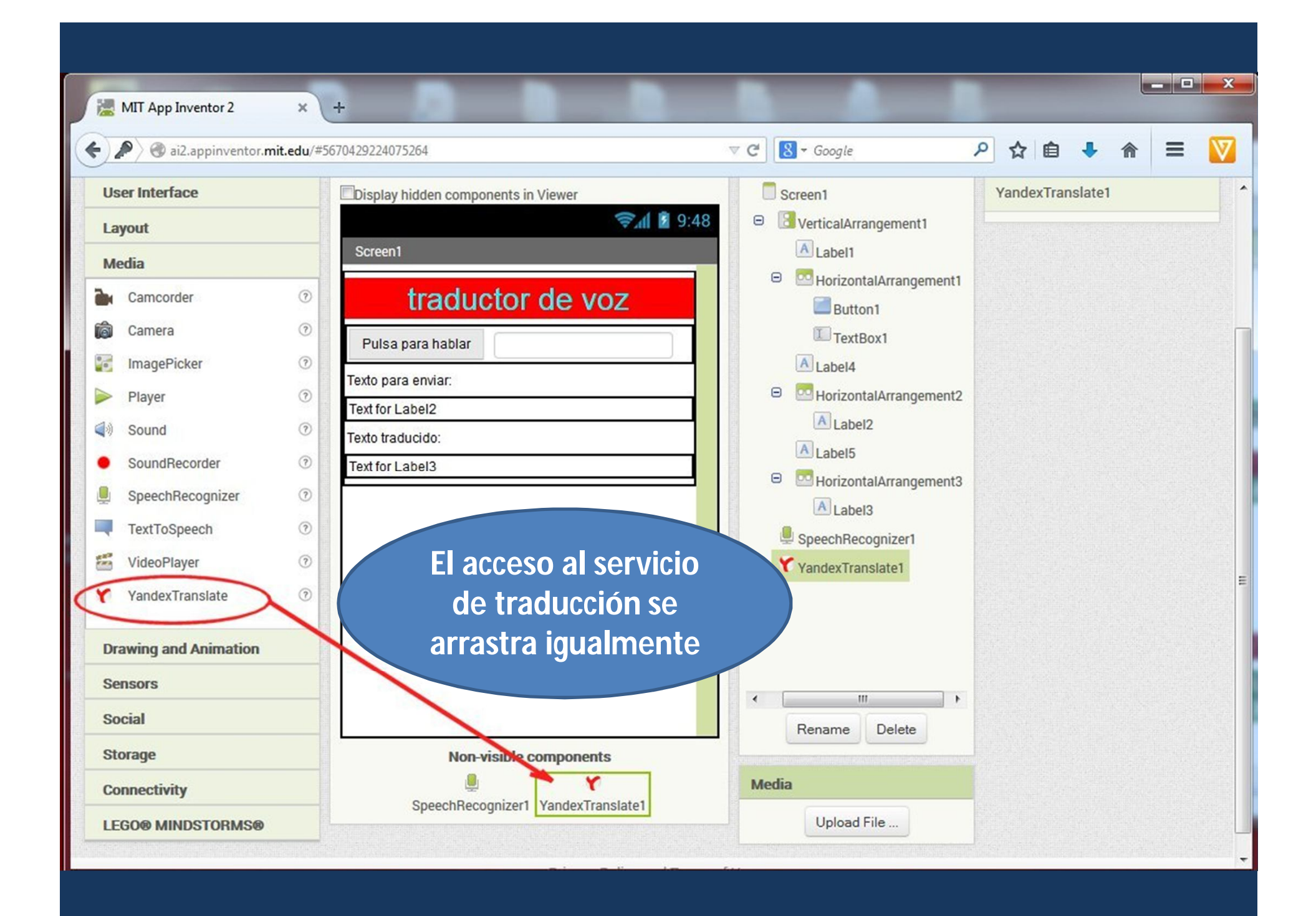

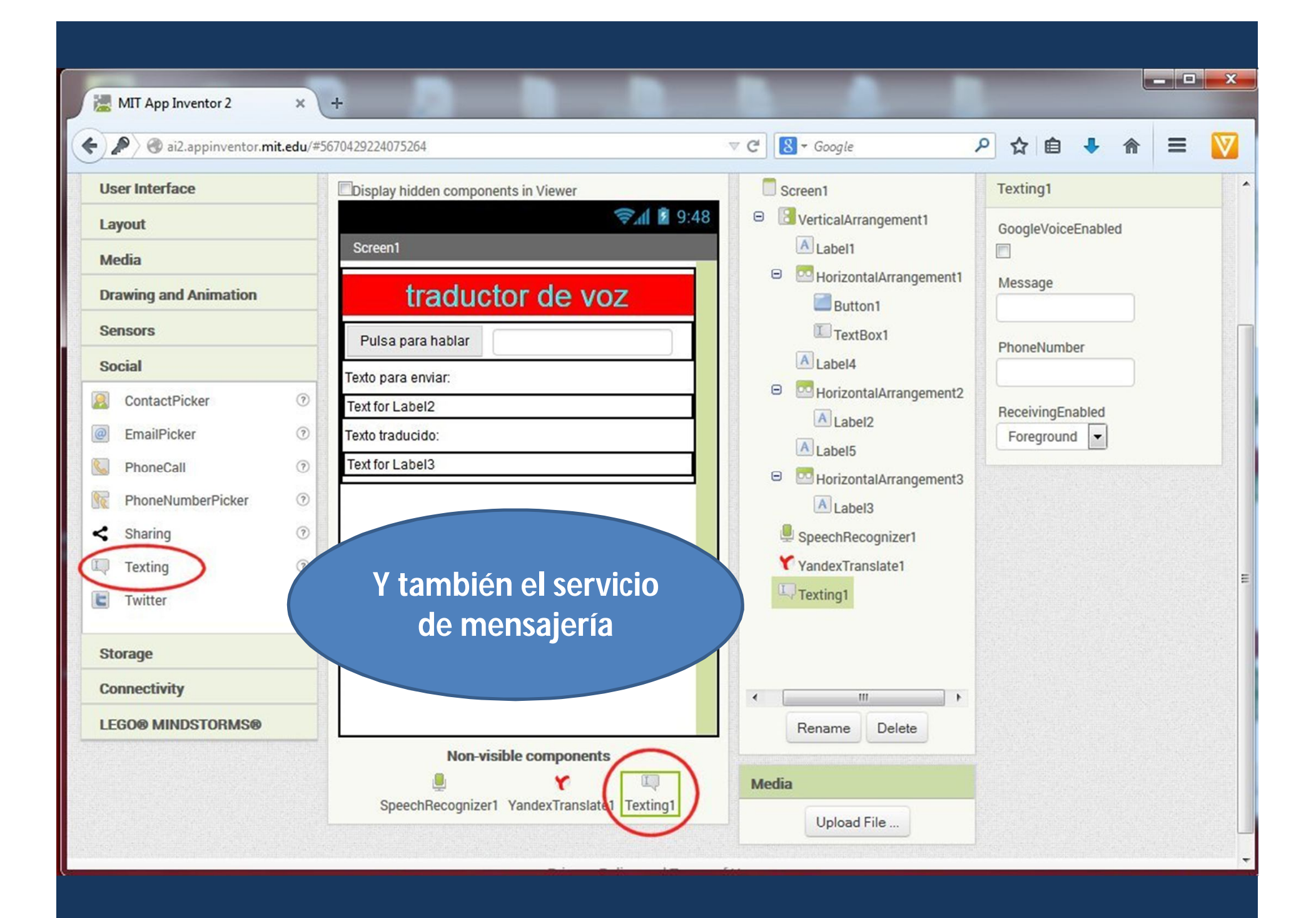

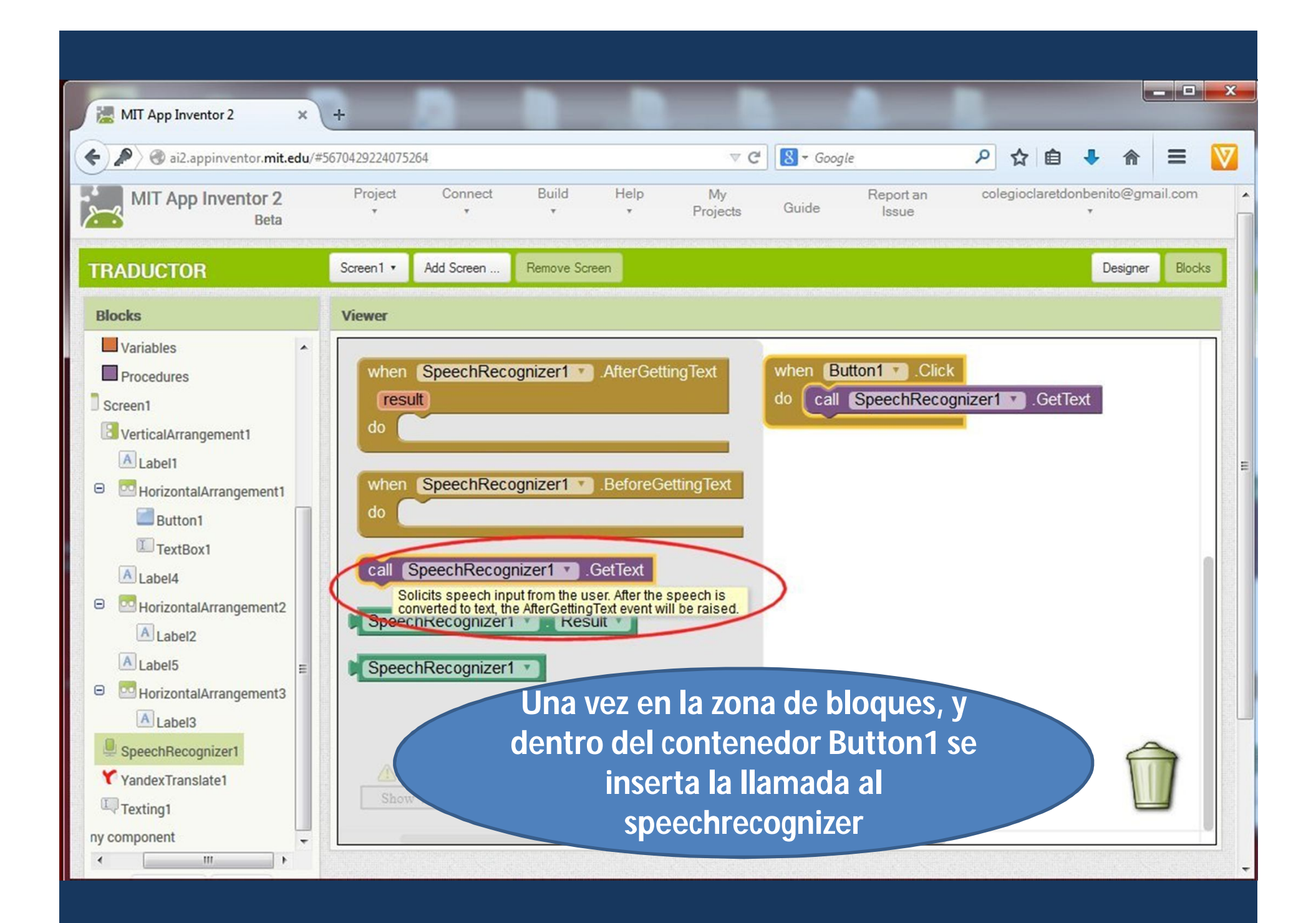

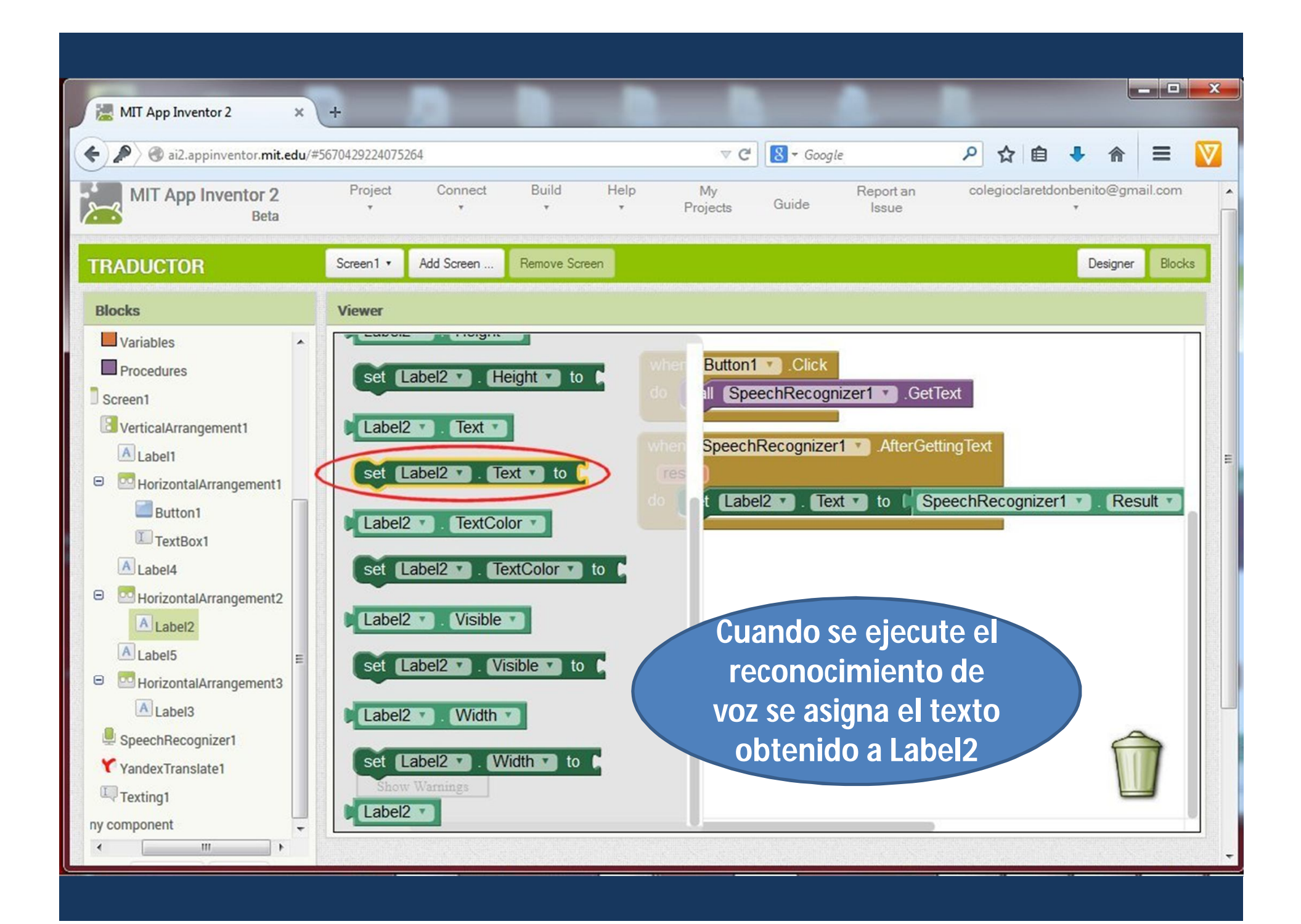

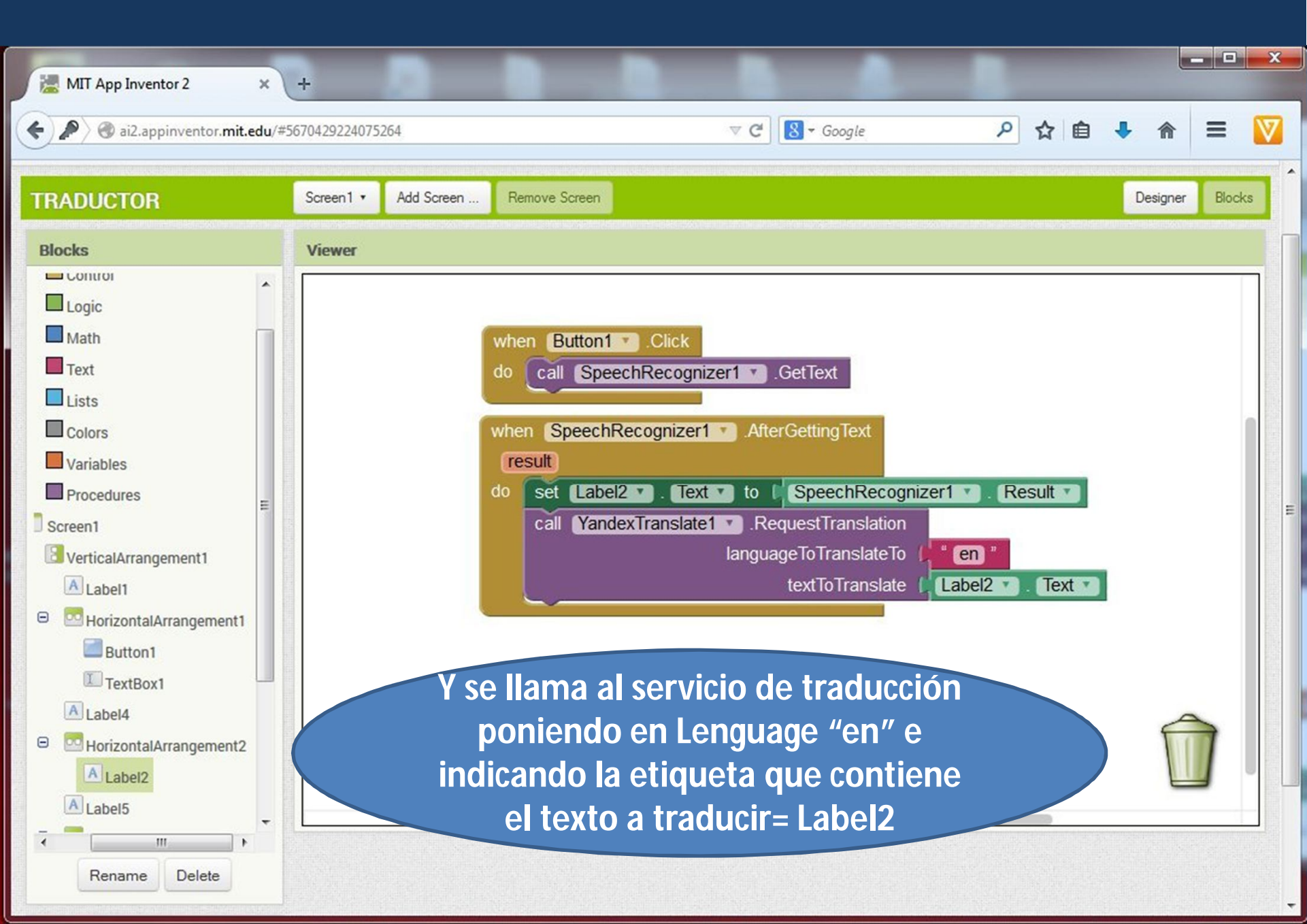

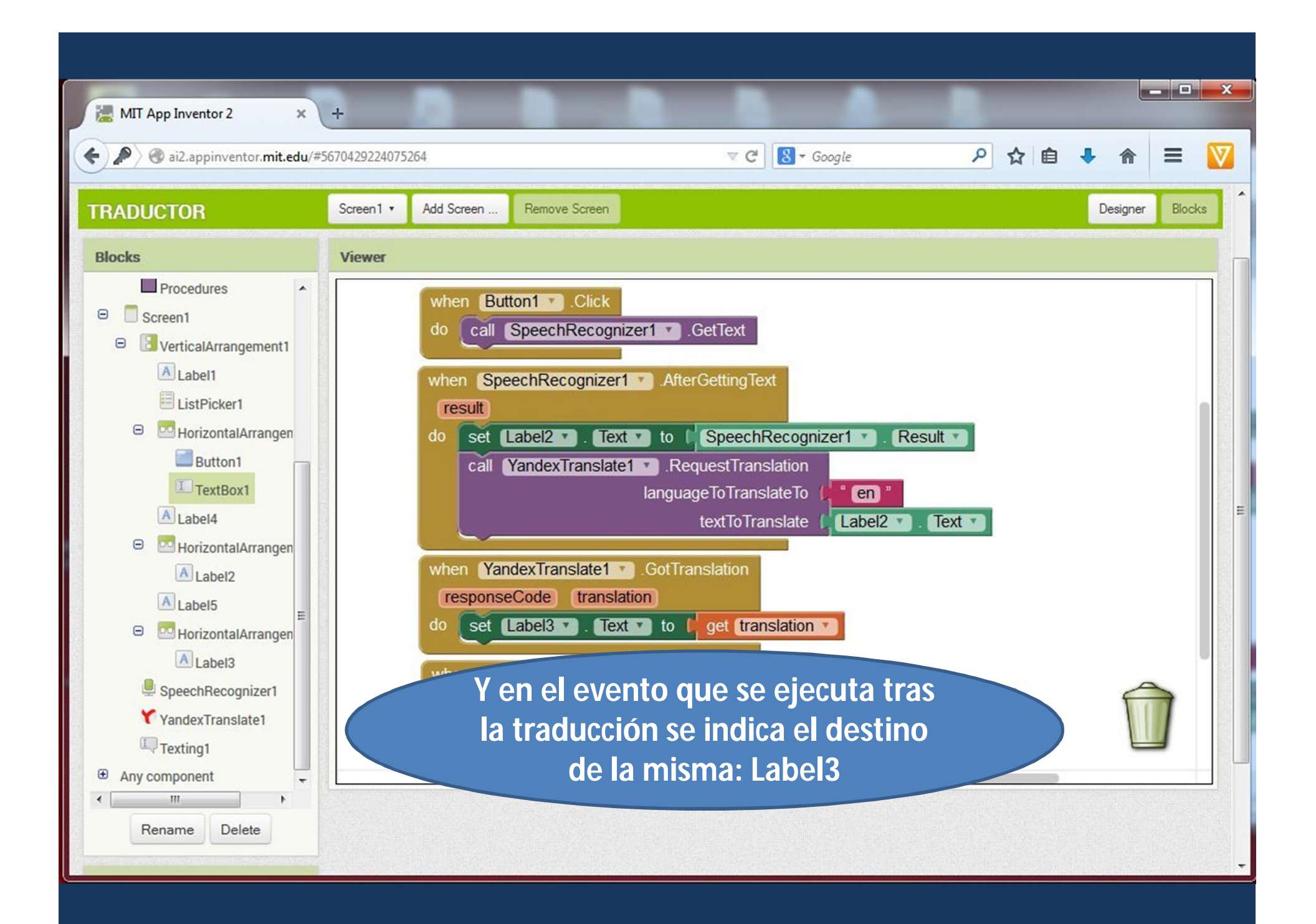

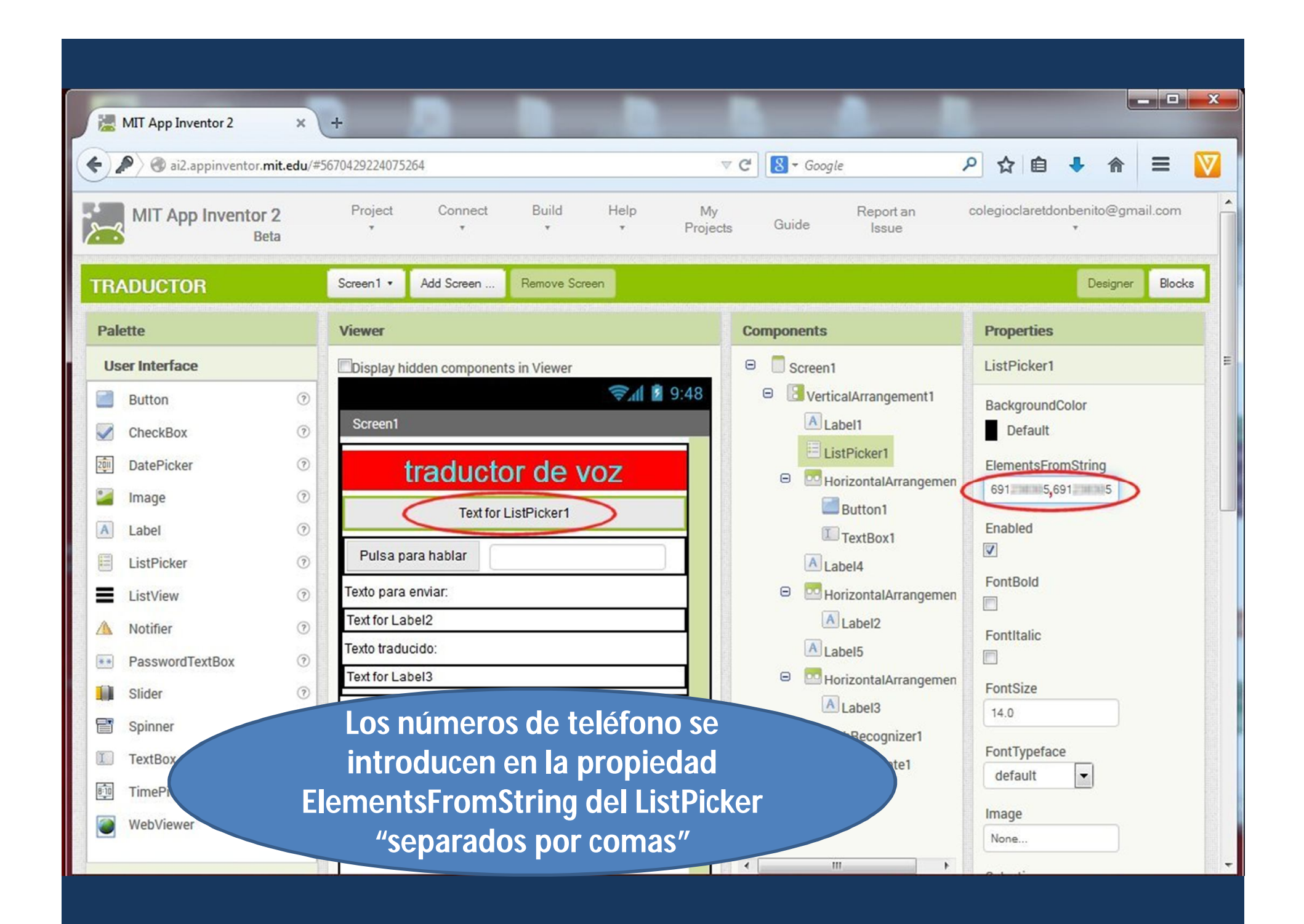

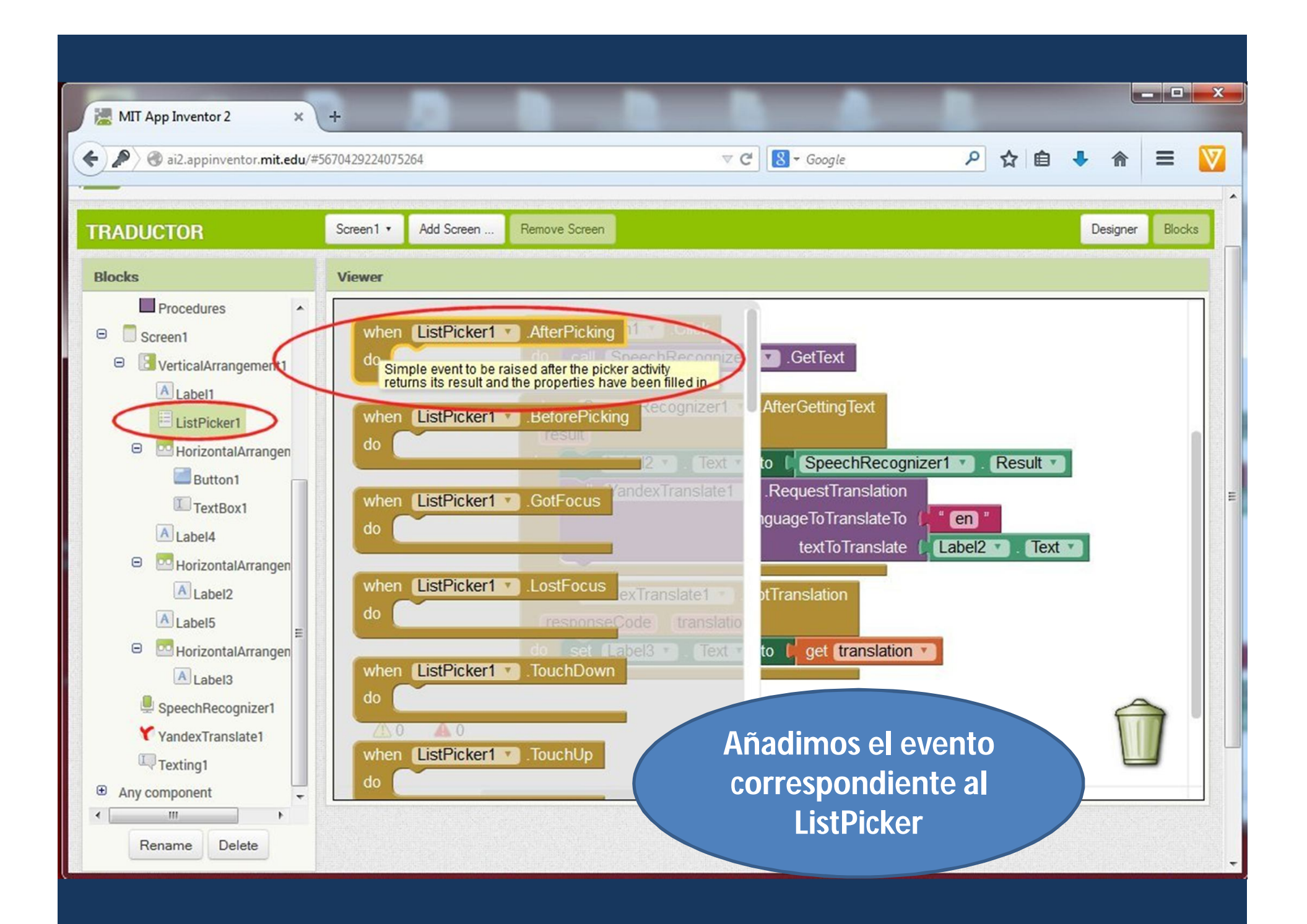

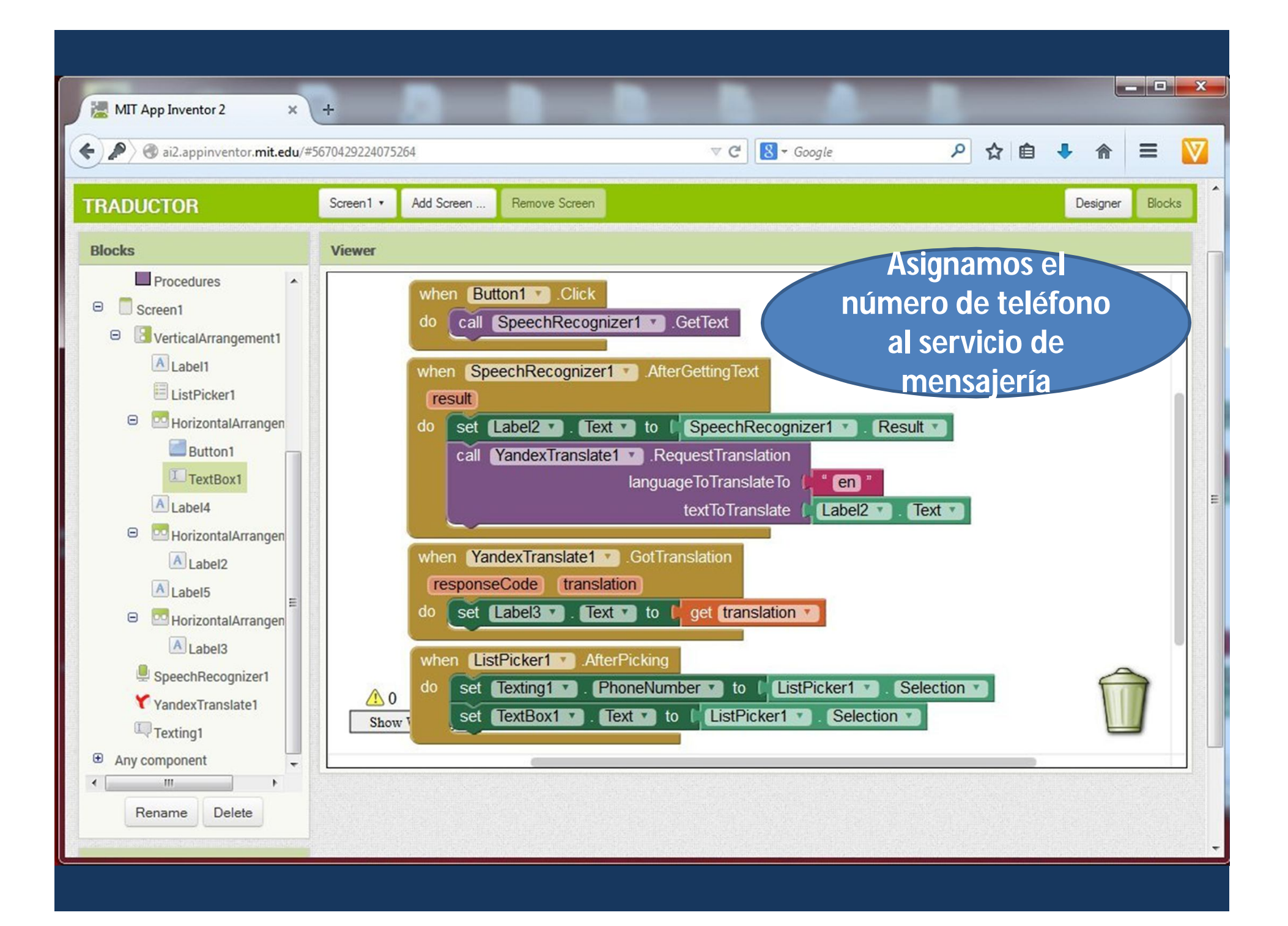

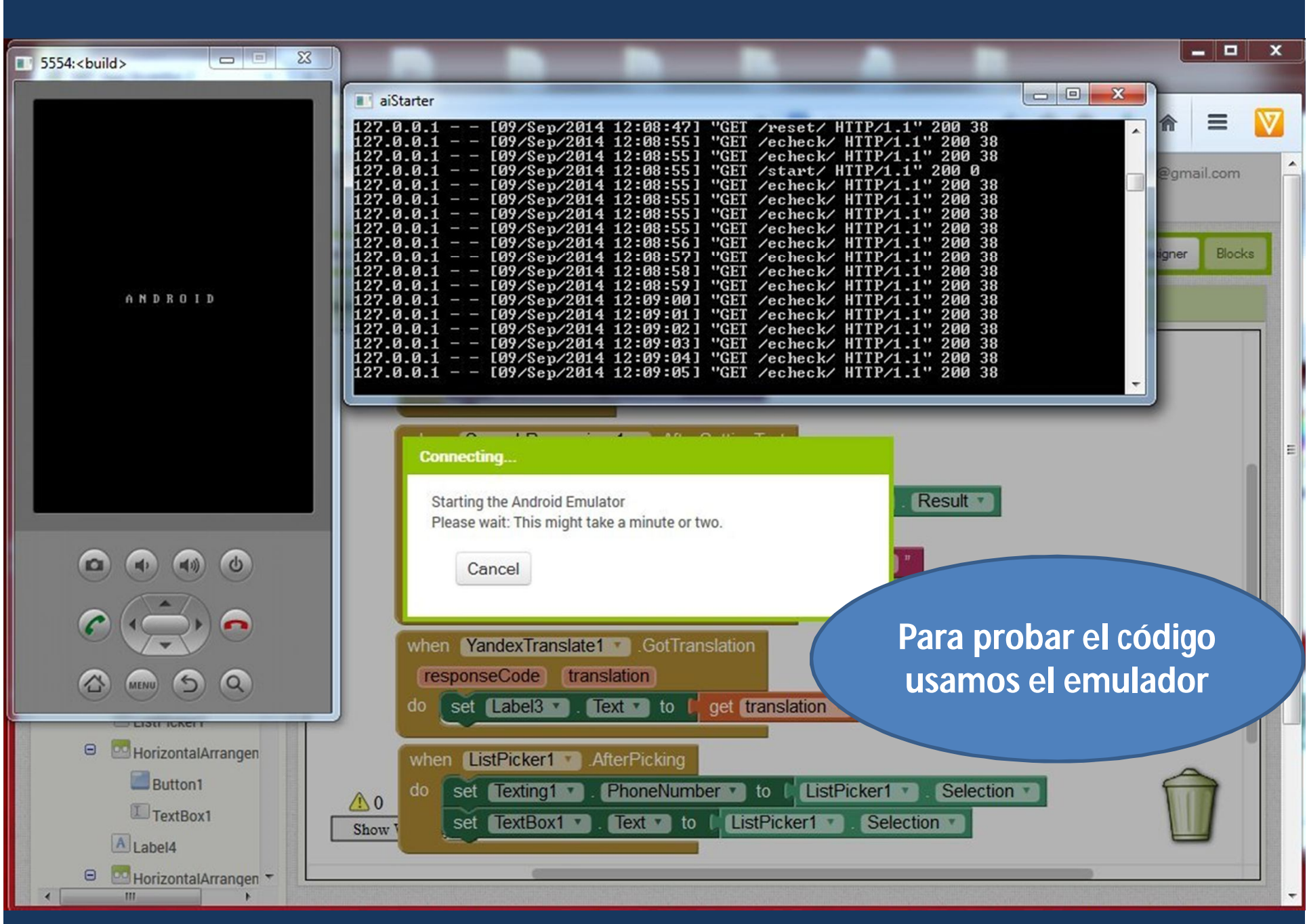

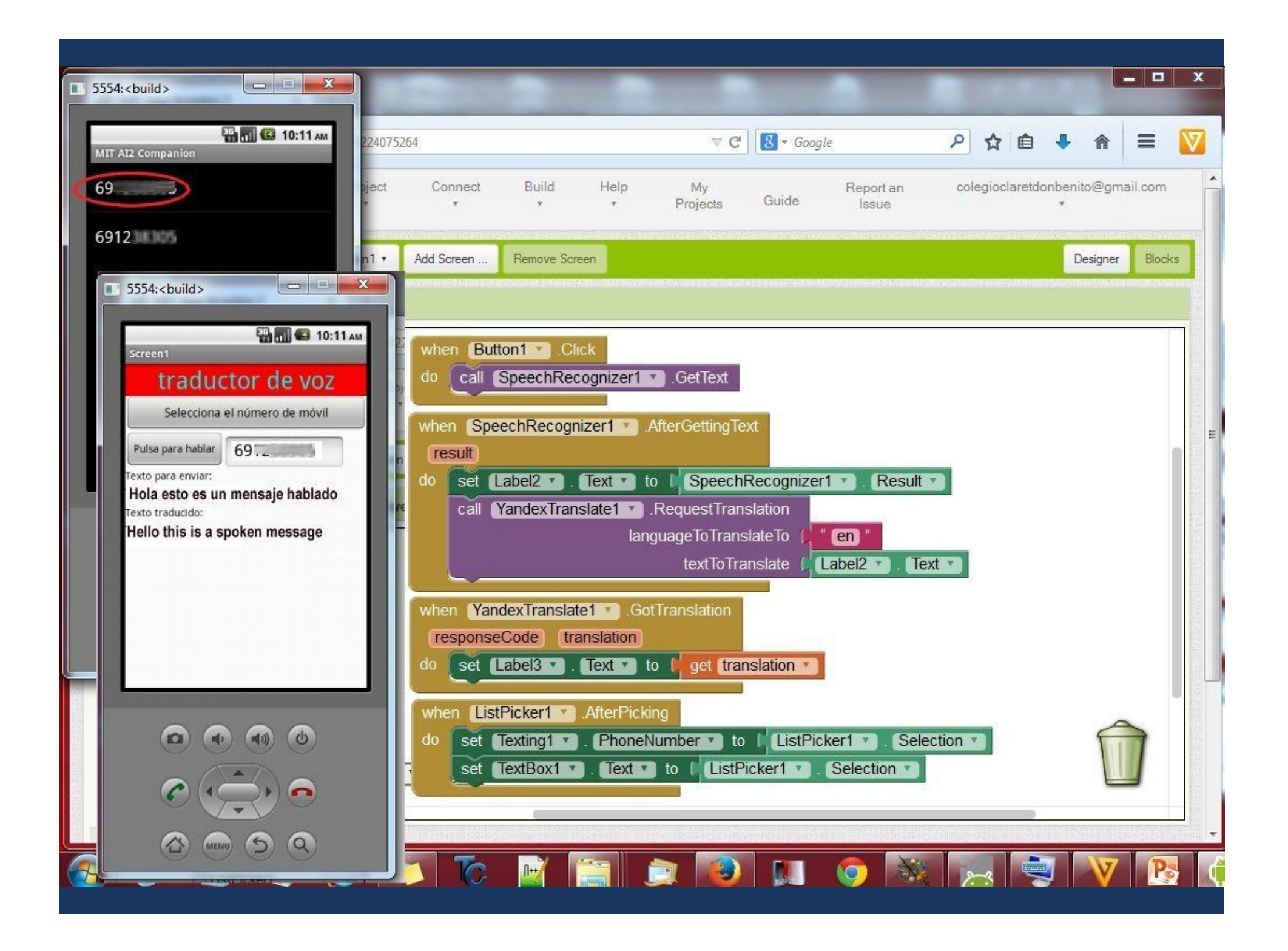

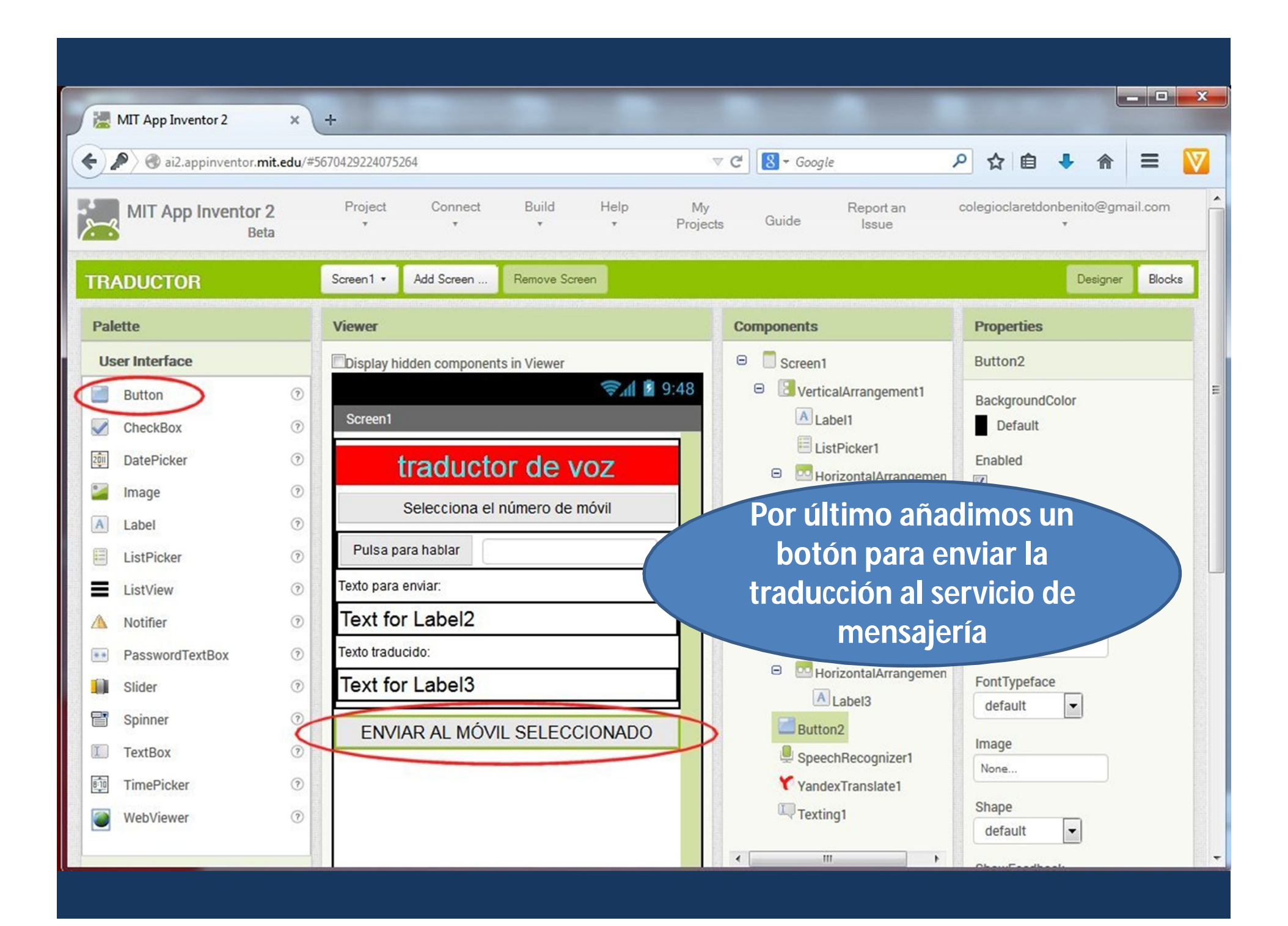

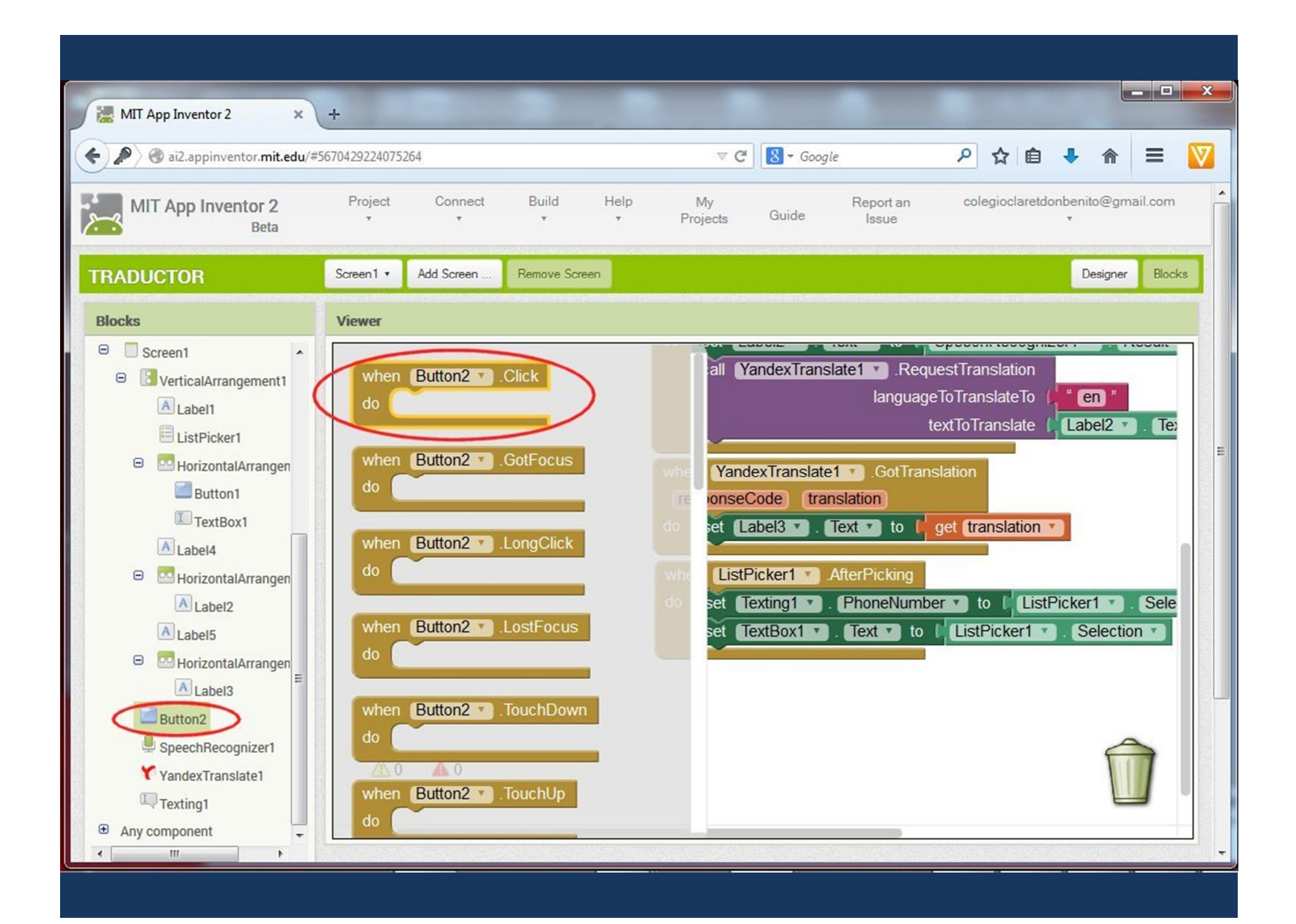

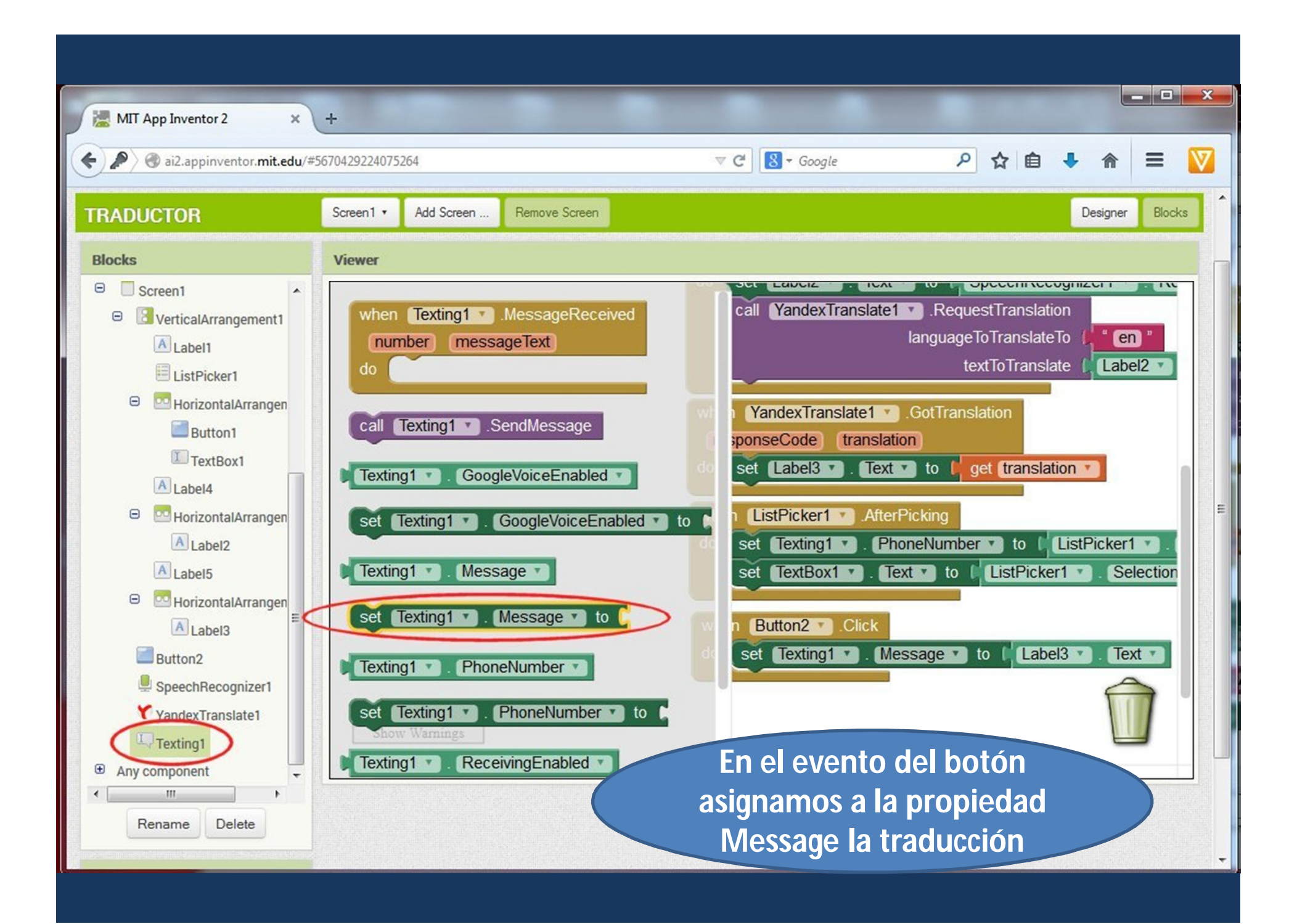

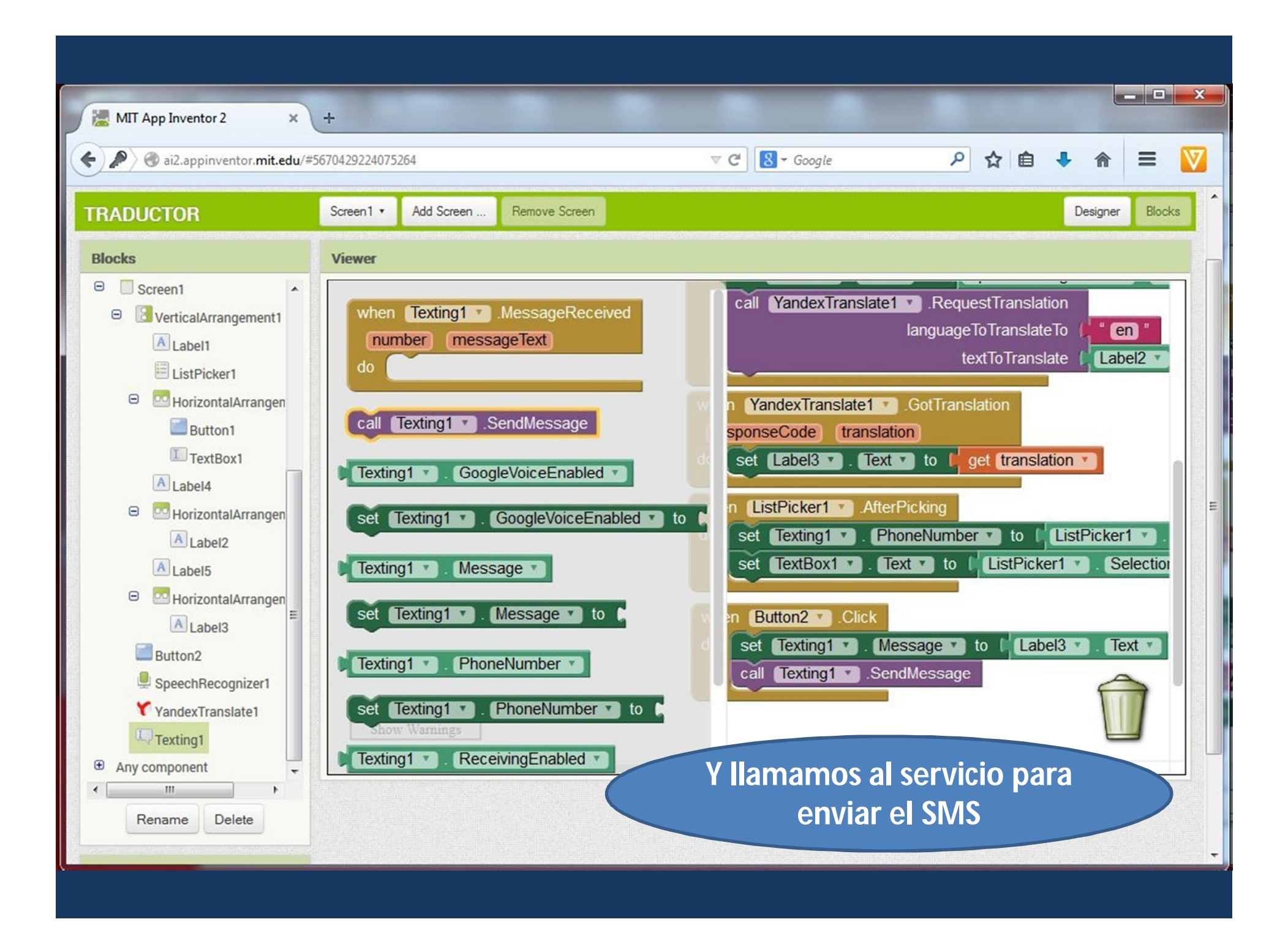

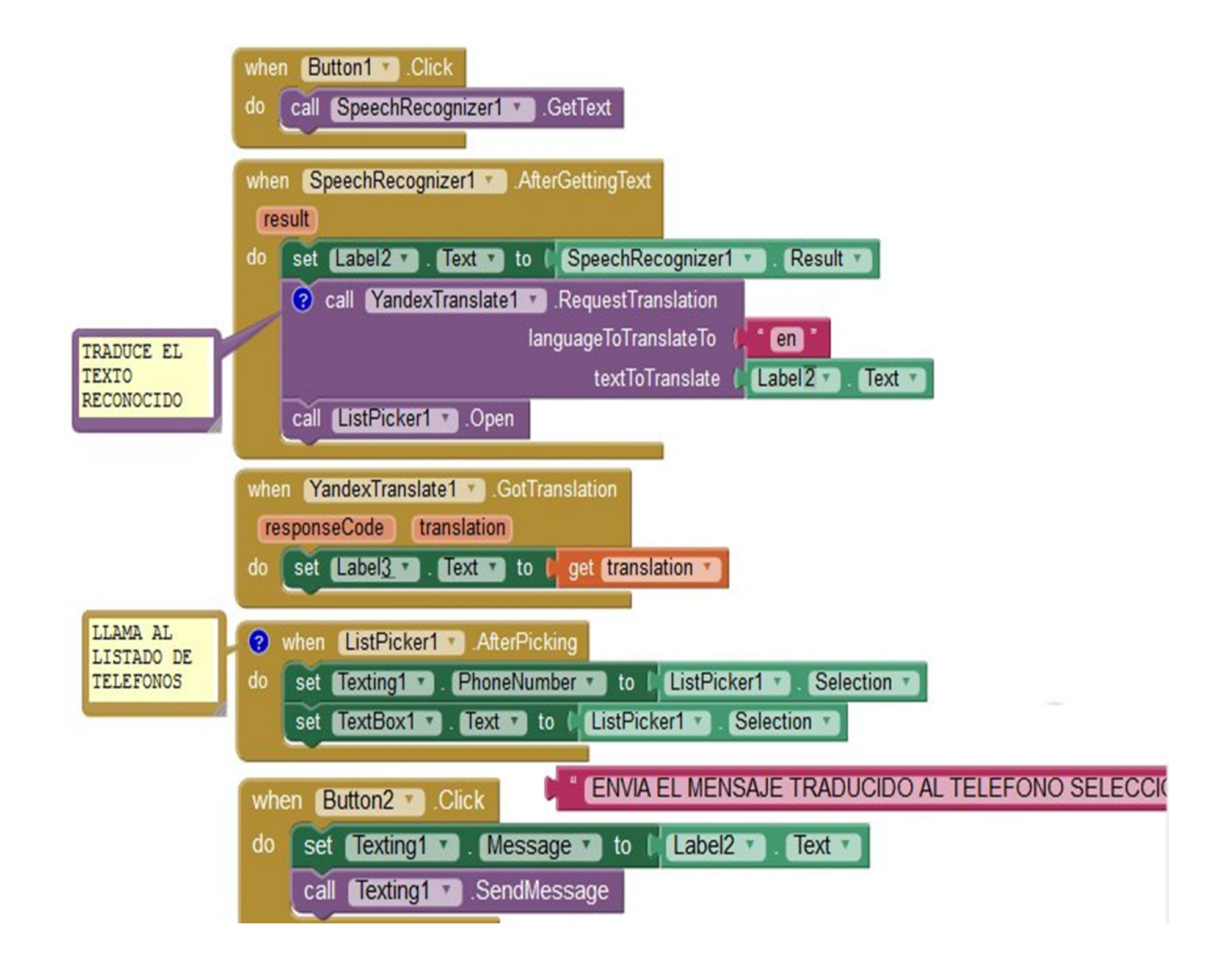

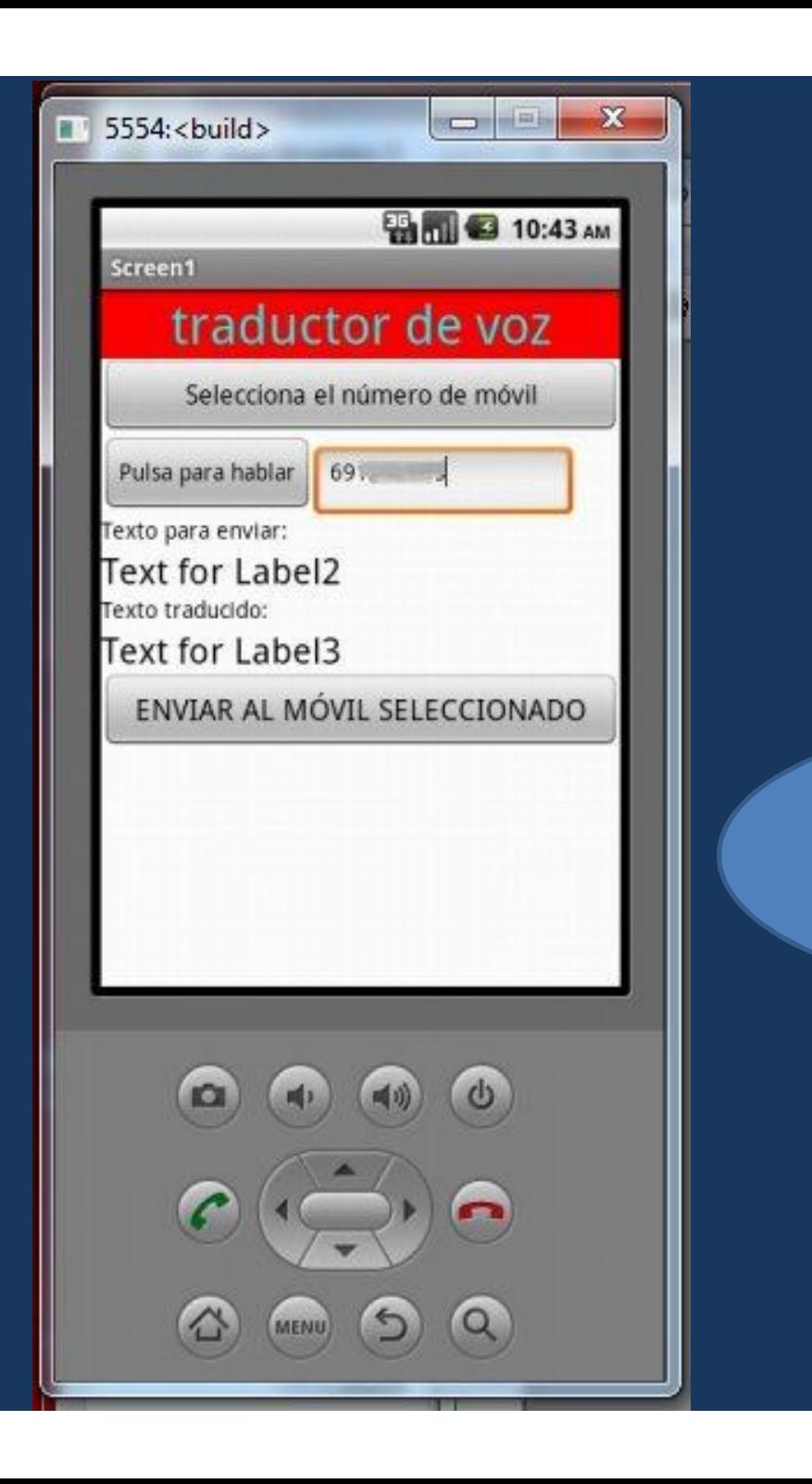

## **Resultado con el emulador**

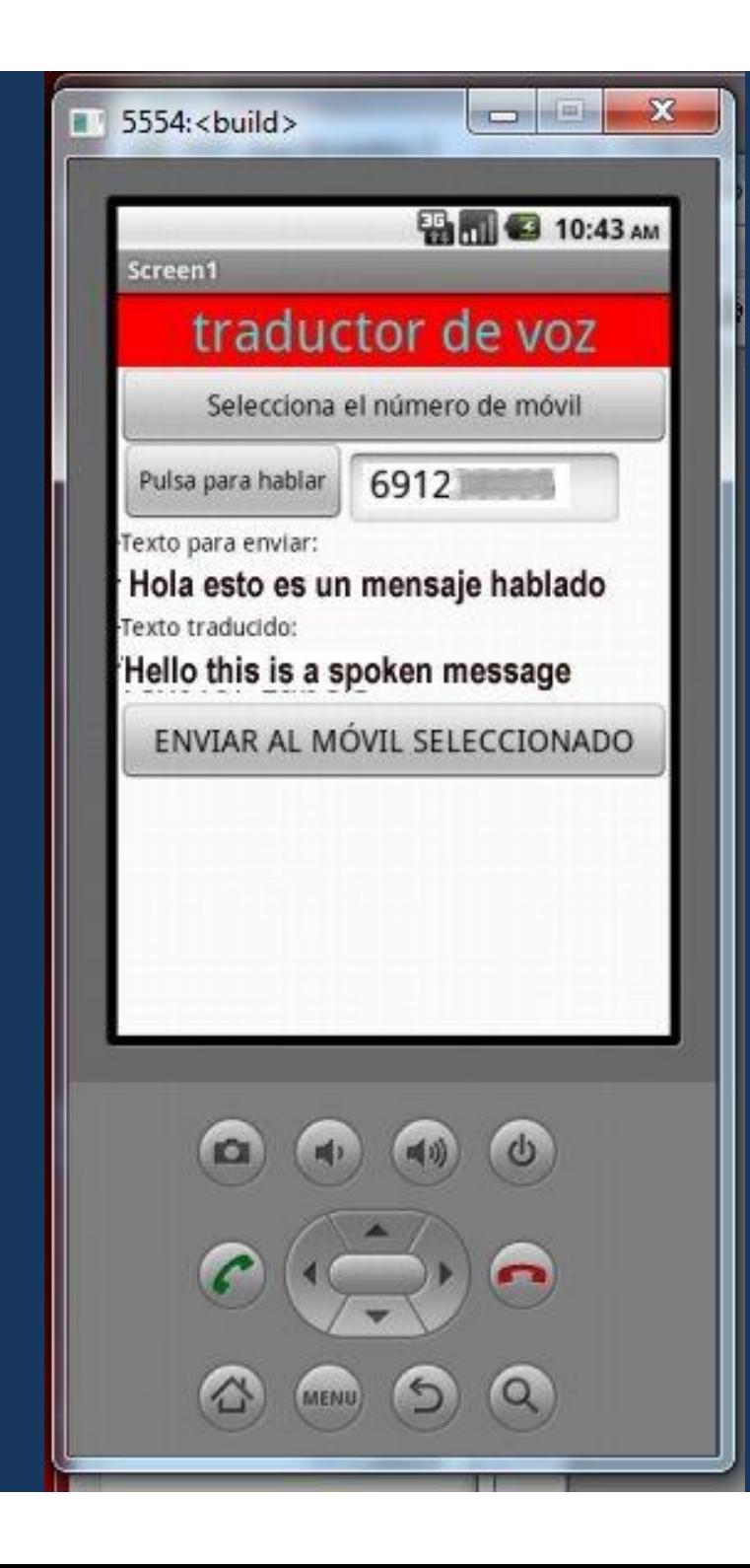

## traductor de voz Selecciona el número de móvil **69xxxxxxx** Pulsa para habia Texto para enviar: hola este es un mensaje hablado lento traducido: hi this is a spoken message **ENVIAR AL MÓVIL SELECCIONAL Resultado con el móvil**

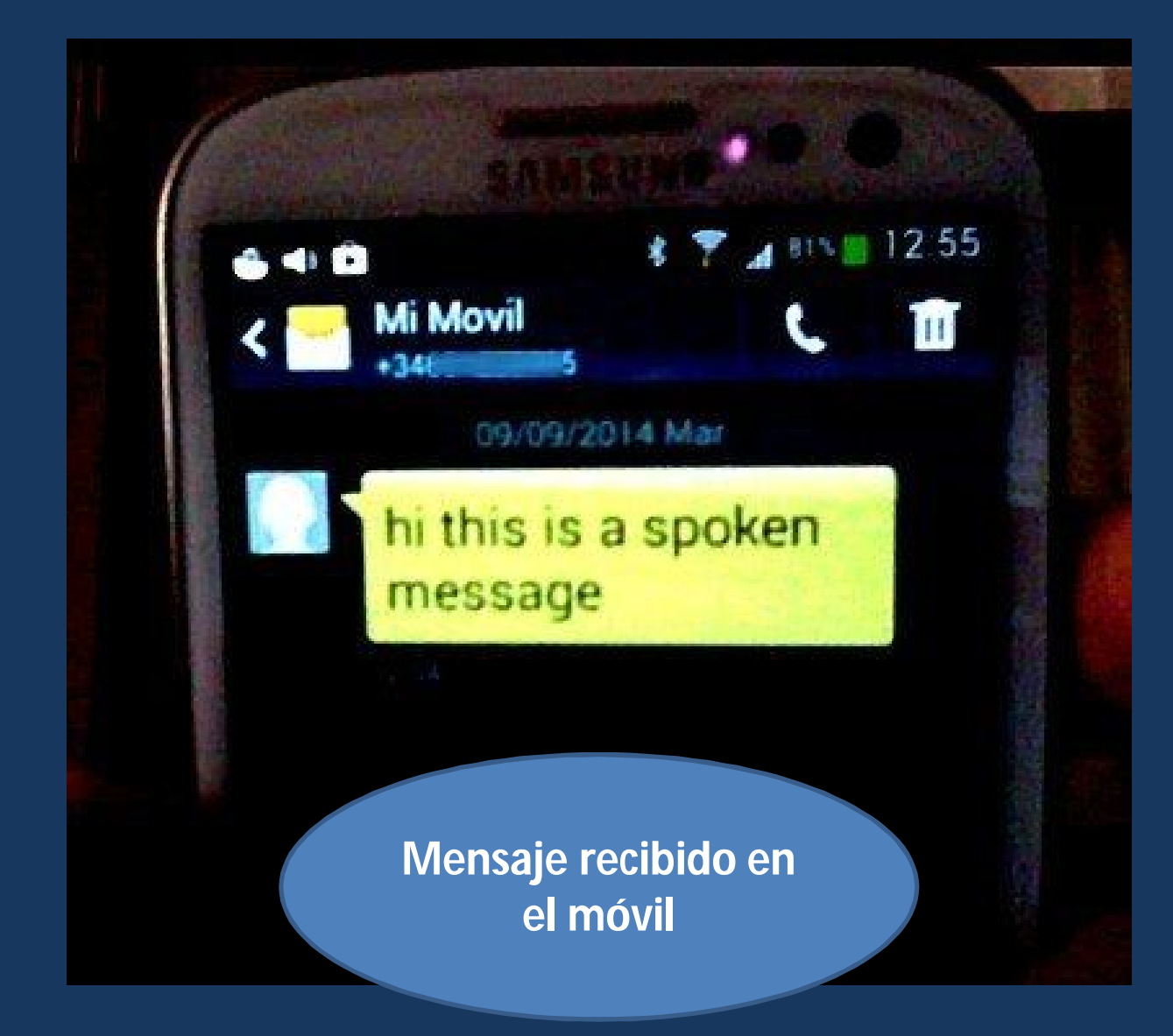